# **CA Current Capacity Reporter**

## **Installing Updates**

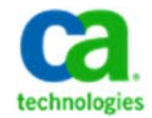

### **Prerequisites**

**Note:** These procedures support CCR version 1.5.

Before you begin, ensure that you are familiar with the software requirements, described in the *CA Current Capacity Reporter Installation Guide* for CCR version 1.5.

To complete this update, you need the following file types that are found on CA Communities (https://communities.ca.com/community/ca-capacity-management/content) and packaged in a compressed file (.zip):

- *<Report Definition File>\_*XML.zip
	- o *<report\_name>*.xml
	- o *<Database Query Language File(s)>.*sql.
	- o (optional) *<Updated compressed images files>*.zip.

The following example shows the packaged files for the Auto Modeling report:

- SQL\_XML.ZIP
	- o AUTO\_MODELING.XML
	- o MySQL\_AUTOMATED\_MODELING.SQL
	- o Images.zip

#### **Installation**

#### **To install the CCR update:**

1. Unzip and place the files in the following directories:

**Important:** This step overwrites the current files. Accept all prompts to replace the existing files/folders:

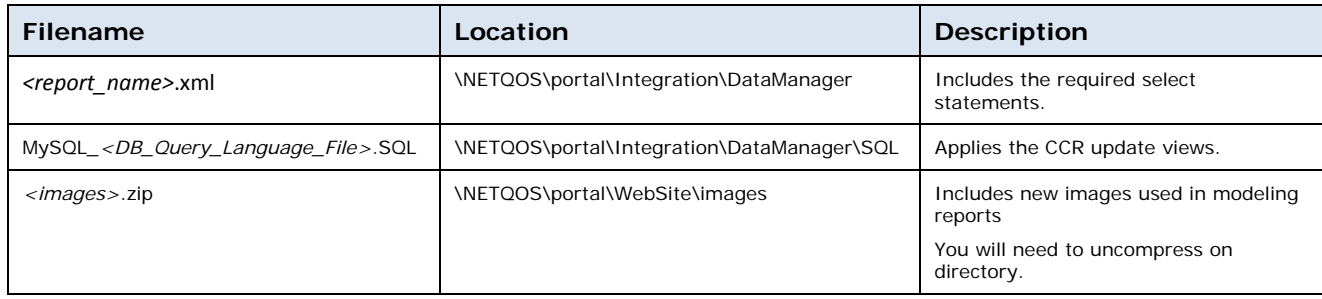

- 2. Open the configuration.xml file with an editor (notepad or notepad++) and add the following two lines to the file:
	- a. <!ENTITY *<report\_name>* SYSTEM "http://localhost/DataManager/*<report\_name>*.xml">
	- b. &*<report\_name*>;

The following example shows the edited configuration.xml file for the report Auto\_Modeling:

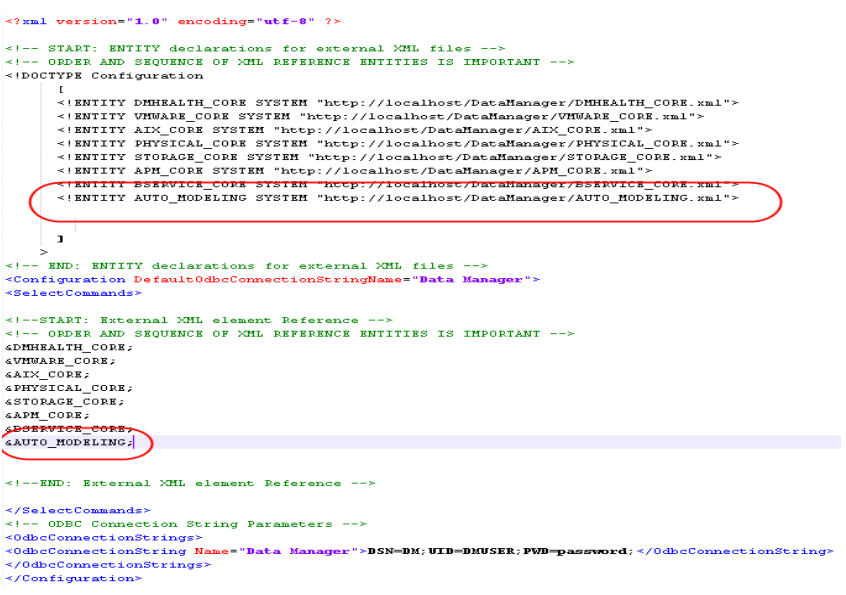

- c. Save the configuration.xml file
- 3. Navigate to the \NETQOS\portal\Integration\DataManager\SQL directory and open a command prompt:
	- a. Log into MYSQL by entering >MYSQL
	- b. Run the MySQL\_*<Database Query Language File(s)>*.SQL file

The following example shows the command prompt for the SQL database file automated\_modeling:

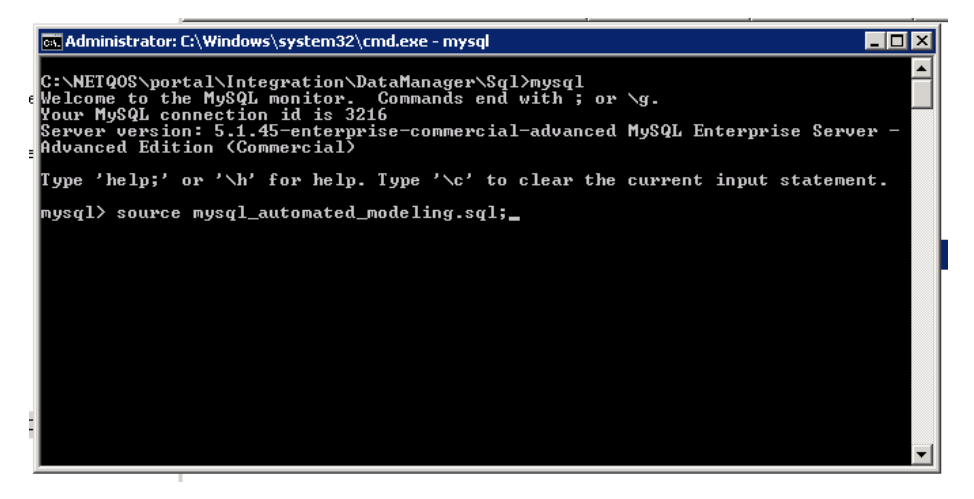

4. Manage CCR report information.

To use reports and views and manipulate the report data, reference the *CA NetQos Performance Center 6.1 Administrator and User Guide*, Chapter 5: "Using the NetQos Performance Center." You can find the guide at: https://support.ca.com/irj/portal/DocumentationSearch